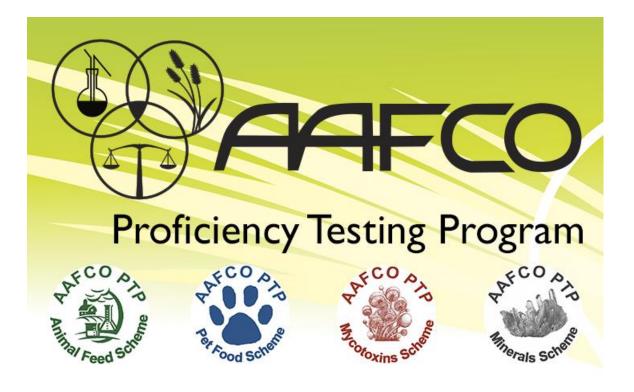

**Proficiency Testing Program** 

# **Data Reporting Website**

**Instruction Manual** 

© 2018 Association of American Feed Control Officials (AAFCO) 1800 S. Oak Street, Suite 100, Champaign, IL 61820-6974 http://www.aafco.org/

#### How to Log-in

Registered participants in any of the schemes will receive an e-mail (Figure 1) from the Data Reporting Website similar to the following:

-----Original Message-----From: AAFCO Proficiency Testing Data Reporting Web Site [mailto:web@assochq.org] Sent: Tuesday, October 31, 2016 7:35 AM To: Participant email account Subject: User Account Created Dear Participant, An account has been created for you on the AAFCO Proficiency Testing Data Reporting Web Site. Your login information is below. Please contact AAFCO Proficiency Testing Program Manager at pt@aafco.org if you have any questions. Go to http://www.aafco.org/ptp-sample/application/ Login: Log-in ID Password: ######

The log-in can be T

Figure 1

The log-in can be used to report data for any of the schemes. Left-click on the website link in the email from the Data Reporting Website. Each participating laboratory may have multiple users within their organization registered with a unique log in and password, provided they have different e-mail addresses. To request a log in for additional users please contact <u>pt@aafco.org</u>. Be sure to include your AAFCO lab code number in the e-mail request.

Enter your Log-in and password then click the "LOG IN" button (Figure 2). If you forget your log-in or password, you can "*Click here to retrieve them*" found at the bottom of the screen.

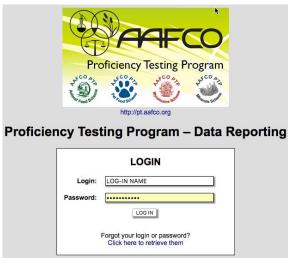

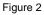

**Note**: You can cut and paste the log in and password from your e-mail message.

## **Opening Page**

There are six tabs that access pages and one tab to log out (Figure 3). Move between pages by clicking on the tabs (Rounds, Reports, Shipments, User Admin, Lab Admin, Information or Log Out) at the top of the page.

| Proficiency Testing Program – Data Reporting            |            |  |  |  |  |  |  |  |
|---------------------------------------------------------|------------|--|--|--|--|--|--|--|
| Rounds Reports Shipments User Admin Lab Admin Informati | on Log Out |  |  |  |  |  |  |  |
| User: Test Account Lab #: 9995                          |            |  |  |  |  |  |  |  |

Figure 3

#### **Rounds Page**

This page is used to enter data for current (Active) round (Figure 4). Archived rounds are also available for review. Once the due date for a specific round has passed, it will be listed in the "Archived Round" screen. To view the label for a specific test item left-click on the test item name in the "Test Item Name/Label" column.

To report data for an active round, left-click on "DATA SUBMISSION AND RECEIPTS" in the "Options" column.

| Rounds         Reports         Shipments         User Admin         Lab Admin         Information         Log Out           User: Test Account         Lab #: 9995         Lab #: 9995 |        |                       |           |   |                              |  |  |  |  |
|----------------------------------------------------------------------------------------------------|--------|-----------------------|-----------|---|------------------------------|--|--|--|--|
| Rounds                                                                                                    |        |                       |           |   |                              |  |  |  |  |
| Active Rounds                                                                                                    |        |                       |           |   |                              |  |  |  |  |
| Program(s)  ID #  Test item Name/Label  Due Date  Analytes  Options                                                                                                    |        |                       |           |   |                              |  |  |  |  |
| 2017AF                                                                                                    | 201725 | Swine Feed, Medicated | 6/15/2017 | 2 | DATA SUBMISSION AND RECEIPTS |  |  |  |  |
| 2017MC                                                                                                    | 201762 | Dairy Feed            | 7/15/2017 | 0 | DATA SUBMISSION AND RECEIPTS |  |  |  |  |
| 2017MN                                                                                                    | 201752 | Dairy Feed            | 7/15/2017 | 0 | DATA SUBMISSION AND RECEIPTS |  |  |  |  |
|                                                                                                    | 201742 | Flaxseed Meal         | 7/15/2017 | 0 | DATA SUBMISSION AND RECEIPTS |  |  |  |  |

#### Archived Rounds

Displaying archived rounds for your lab since 5/15/2016. Click here to display all archived rounds for your lab.

| Program(s) | ▲ ID # ≑ | Test Item Name/Label 🔶        | Due Date 🔻 | Analytes + | Options 🔶                    |
|------------|----------|-------------------------------|------------|------------|------------------------------|
| 2017AF     | 201724   | Beef Feed, Medicated          | 5/15/2017  | 0          | DATA SUBMISSION AND RECEIPTS |
| 2017AF     | 201723   | Milk Replacer, Medicated      | 4/15/2017  | 0          | DATA SUBMISSION AND RECEIPTS |
| 2017MC     | 201761   | Swine Feed                    | 4/15/2017  | 0          | DATA SUBMISSION AND RECEIPTS |
| 2017MN     | 201751   | Poultry Feed                  | 4/15/2017  | 0          | DATA SUBMISSION AND RECEIPTS |
| 2017PF     | 201741   | Canola Meal                   | 4/15/2017  | 0          | DATA SUBMISSION AND RECEIPTS |
| 2017AF     | 201722   | Poultry Layer Feed, Medicated | 3/15/2017  | 0          | DATA SUBMISSION AND RECEIPTS |

Figure 4

To enter data, start with the white box in the "Method Code" column (Figure 5). The method code list can be viewed by clicking the "view list" link in the first column heading. Start typing in the method code and a drop-down list appears for selection.

**Data Submission** Lab #: 9995 on (view list DELETE ROW 2.0 002.00 - Protein, Crude 002.01 - Protein, Auto Kjel-Foss To save the analyte 002.02 - Protein, Semiauto Autoanalyzer 002.03 - Protein, Hach Method 002.04 - Protein, Copper Catalyst 002.05 - Protein, Copper, Boric Acid 002.06 - Protein, Combustion Nitrogen Analyzer 4. 002.07 - Protein, Block Digestion 002.08 - Protein, Cu/Ti 002.09 - Protein, Selenium Catalyst 010.00 Others Builden Hale / Figure 5

Use the mouse or tab to the Result 1 field to enter results (Figure 6). Be sure to verify that your result is calculated in the AAFCO unit shown to the right of the Result 2 field. The result can be entered as a whole number (i.e. 123) or as a decimal number with up to four decimal places (12345.1234).

| Lab #: 9995                             |             |          |          |       |                             |        |            |  |  |
|-----------------------------------------|-------------|----------|----------|-------|-----------------------------|--------|------------|--|--|
| Analyte, Method Description (view list) | Method Code | Result 1 | Result 2 | Units | Method References           | Status | Options    |  |  |
| Protein, Combustion Nitrogen Analyzer   | 002.06      |          |          | %     | AOAC: 990.03, AOCS: Ba4e-93 | New    | DELETE ROW |  |  |
|                                         | ADD NEW ROW |          |          |       |                             |        |            |  |  |
| Figure 6                                |             |          |          |       |                             |        |            |  |  |

If you type in an incorrect method code, a pop-up box will appear (Figure 7), the box will have a red background (Figure 8), or an alert banner pops up on the screen (Figure 9).

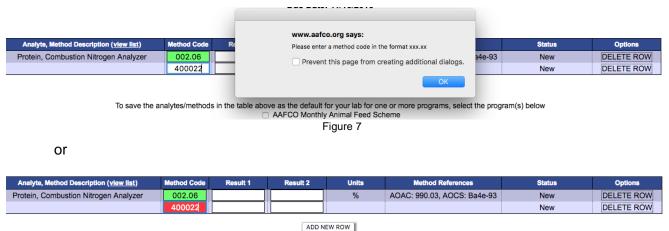

or

| The following error(s) occurred:<br>• One or more method codes are not valid. |             |          |          |       |                             |                       |            |  |
|-------------------------------------------------------------------------------|-------------|----------|----------|-------|-----------------------------|-----------------------|------------|--|
| Analyte, Method Description (view list)                                       | Method Code | Result 1 | Result 2 | Units | Method References           | Status                | Options    |  |
| Protein, Combustion Nitrogen Analyzer                                         | 002.06      | 30.22    | 29.48    | %     | AOAC: 990.03, AOCS: Ba4e-93 | Last Saved 10/25/2016 | DELETE ROW |  |
| Ash, 2h @ 600°C                                                               | 005.00      | 10.5     | 10.1     | %     | AOAC: 942.05, AOCS: Ba5a-49 | Submitted 10/25/2016  | DELETE ROW |  |
|                                                                               | 19.03       | 20.00    |          |       |                             | New                   | DELETE ROW |  |
| Figure 9                                                                      |             |          |          |       |                             |                       |            |  |

Figure 8

When Method Codes are entered correctly the background is lime green (Figure 10).

| Analyte, Method Description (view list) | Method Code | Result 1 | Result 2 | Units | Method References           | Status | Options    |  |  |  |
|-----------------------------------------|-------------|----------|----------|-------|-----------------------------|--------|------------|--|--|--|
| Protein, Combustion Nitrogen Analyzer   | 002.06      |          |          | %     | AOAC: 990.03, AOCS: Ba4e-93 | New    | DELETE ROW |  |  |  |
| Ash, 2h @ 600°C                         | 005.00      |          |          | %     | AOAC: 942.05, AOCS: Ba5a-49 | New    | DELETE ROW |  |  |  |
| ADD NEW ROW                             |             |          |          |       |                             |        |            |  |  |  |

To save the analytes/methods in the table above as the default for your lab for one or more programs, select the program(s) below AFCO Monthly Animal Feed Scheme

Figure 10

You can add and delete rows with a left-click on "DELETE ROW" in the "Options" column (Figure 11). Caution: Deleting a row that has been saved or submitted will delete the stored data..

| Analyte, Method Description (view list) | Method Code | Result 1 | Result 2 | Units | Method References           | Status | Options    |  |  |
|-----------------------------------------|-------------|----------|----------|-------|-----------------------------|--------|------------|--|--|
| Protein, Combustion Nitrogen Analyzer   | 002.06      | 30.22    | 29.86    | %     | AOAC: 990.03, AOCS: Ba4e-93 | New    | DELETE ROW |  |  |
| Ash, 2h @ 600°C                         | 005.00      | 10.5     | 10.1     | %     | AOAC: 942.05, AOCS: Ba5a-49 | New    | DELETE ROW |  |  |
|                                         |             |          |          |       |                             |        |            |  |  |
| Figure 11                               |             |          |          |       |                             |        |            |  |  |

## Entering less than (<) the Limit of Detection (LOD)

If your result is below your limit of detection (LOD), enter the result as "<##.##" (Figure 12). Results reported as "less than" are not included in the statistical evaluation.

| NEW: Results that are less than (<) the limit of detection (LOD), can be reported as "<[your LOD]". The LOD numeric value must be entered for the result to be accepted. For example: <0.50 |             |          |          |               |                   |        |            |  |  |
|----------------------------------------------------------------------------------------------------|-------------|----------|----------|---------------|-------------------|--------|------------|--|--|
| Analyte, Method Description (view list)                                                                                                    | Method Code | Result 1 | Result 2 | Units         | Method References | Status | Options    |  |  |
| Mercury, Cold vapor                                                                                                    | 529.00      | <35      | <35      | µg / kg (ppb) |                   | New    | DELETE ROW |  |  |
|                                                                                                    |             |          |          |               |                   |        |            |  |  |

Figure 12

You also have the option to upload your data in spreadsheet format. Pictures of the entry template are below (Figures 13-16). File uploads are considered submitted data.

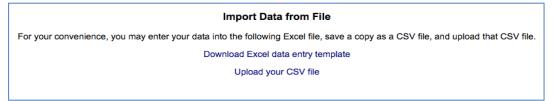

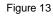

|        |          | B 10 0        |            |                  |                                              |                  | PT-Data           | Reporting | Default-Ten | plate |           |                         |                |        | Q-     |          |         |                 |          |
|--------|----------|---------------|------------|------------------|----------------------------------------------|------------------|-------------------|-----------|-------------|-------|-----------|-------------------------|----------------|--------|--------|----------|---------|-----------------|----------|
| Home   | Insert   | Page Layo     | ut Formul  | as Data          | Review V                                     | ew               |                   |           |             |       |           |                         |                |        |        |          |         | <b>≟</b> + s    | hare     |
| ٩.     | Cut      |               | •          | A. A.            |                                              | 100 e            | Wrap Text         | E         |             | j.    |           | 12.                     | 1              | -      |        | <b>*</b> | > AutoS | um * <u>/</u> 2 | <b>.</b> |
| iste   | S Format | B I           | <u>U</u> - | () - A +         | F # 4                                        | 4里 4里            | Merge & Ce        | nter +    | • % )       | 12    | Condition | al Format<br>g as Table | Cell<br>Styles | insert | Delete | Format   | 🥖 Clear | , ŝ             | Filter   |
|        | \$ ×     | √ fx          |            |                  |                                              |                  |                   |           |             |       |           |                         |                |        |        |          |         |                 |          |
|        | A        | 8             | c D        | ε                | F G                                          | н                | 1                 | K 1       | M           | N     | 0 P       | Q                       | R              | 5      | т      | U        | v       | W               | х        |
| Method | Code Res | it 1 Result 2 |            | ~                |                                              |                  |                   |           |             |       |           |                         |                |        |        |          |         |                 |          |
| _      |          |               |            |                  | egin: A blank templ                          |                  |                   |           |             |       |           |                         |                |        |        |          |         |                 |          |
|        |          |               |            |                  | Rename this file us<br>er. You can do so b   |                  |                   |           |             |       |           |                         |                |        |        |          |         |                 |          |
|        |          |               |            |                  | ier. You can do so b<br>ie name before savin |                  | As' and then      |           |             |       |           |                         |                |        |        |          |         |                 |          |
|        |          |               |            | currently une in | e name derore sam                            | 6-               |                   |           |             |       |           |                         |                |        |        |          |         |                 |          |
|        |          |               |            | When you ar      | e finished entering                          | data: Click "Sav | e" to save your   |           |             |       |           |                         |                |        |        |          |         |                 |          |
|        |          | ·····         |            |                  | cel file. Keep a cop                         |                  |                   |           |             |       |           |                         |                |        |        |          |         |                 |          |
|        |          |               |            |                  | changes to the dat                           |                  |                   |           |             |       |           |                         |                |        |        |          |         |                 |          |
|        |          |               |            |                  | a CSV file be upload                         |                  |                   |           |             |       |           |                         |                |        |        |          |         |                 |          |
|        |          |               |            |                  | ck "Save As" and se                          |                  |                   |           |             |       |           |                         |                |        |        |          |         |                 |          |
|        |          |               |            | (*.csv)" from    | the drop-down box                            | next to "Save at | type:".           |           |             |       |           |                         |                |        |        |          |         |                 |          |
|        |          |               |            | T data and       | ploading additional                          |                  | In The OTHER      |           |             |       |           |                         |                |        |        |          |         |                 |          |
|        |          |               |            |                  | edited directly. Al                          |                  |                   |           |             |       |           |                         |                |        |        |          |         |                 |          |
|        |          |               |            |                  | this Excel file, and                         |                  |                   |           |             |       |           |                         |                |        |        |          |         |                 |          |
|        |          |               |            | upload.          |                                              |                  | 0.000.000.000.000 |           |             |       |           |                         |                |        |        |          |         |                 |          |
|        |          |               |            |                  |                                              |                  |                   |           |             |       |           |                         |                |        |        |          |         |                 |          |
|        |          |               |            |                  |                                              |                  |                   |           |             |       |           |                         |                |        |        |          |         |                 |          |
|        |          |               |            |                  |                                              |                  |                   |           |             |       |           |                         |                |        |        |          |         |                 |          |
|        |          |               |            | -                |                                              |                  | _                 |           |             |       |           |                         |                |        |        |          |         |                 |          |
|        |          |               |            |                  |                                              |                  |                   |           |             |       |           |                         |                | _      |        |          |         |                 |          |
|        | 0.00     |               |            |                  |                                              |                  |                   |           |             |       |           |                         |                | _      |        |          |         |                 |          |
| P.     | A Sheet  | +             |            |                  |                                              |                  |                   |           |             |       |           |                         |                |        |        |          |         |                 |          |
| Ready  | 17       |               |            |                  |                                              |                  |                   |           |             |       |           |                         |                | 1111   | (121)  |          | -       |                 | 100      |

Figure 14

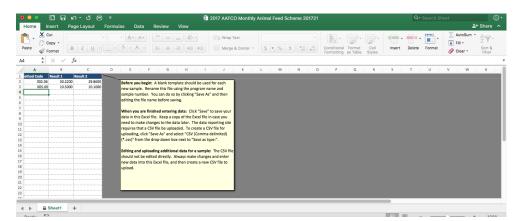

Figure 15

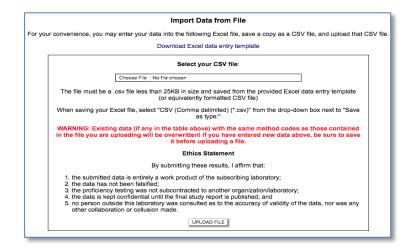

Figure 16

#### Submit the Data:

To submit data, left-click the SUBMIT button (Figure 17). You may change the data that has been submitted up until the reporting deadline (the 15<sup>th</sup> of every month, 11:59 PM US Central Time). The reported data is *locked* when the reporting deadline passes and can no longer be changed by participants or the AAFCO Proficiency Testing Program personnel.

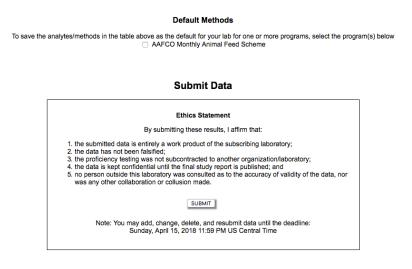

Figure 17

**Note**: A yellow banner will pop up indicating that you have submitted your data (Figure 18).

| Your data has been submitted! |          |                 |                                 |                                               |                                                                      |  |  |  |
|-------------------------------|----------|-----------------|---------------------------------|-----------------------------------------------|----------------------------------------------------------------------|--|--|--|
| de Result 1                   | Result 2 | Units           | Method References               | Status                                        | Options                                                              |  |  |  |
| 30.2200                       | 29.8600  | %               | AOAC: 990.03, AOCS: Ba4e-93     | Submitted 12/21/2016                          | DELETE ROW                                                           |  |  |  |
| 10.5000                       | 10.1000  | %               | AOAC: 942.05, AOCS: Ba5a-49     | Submitted 12/21/2016                          | DELETE ROW                                                           |  |  |  |
| )<br>)                        | 30.2200  | 30.2200 29.8600 | <u>30.2200</u> <u>29.8600</u> % | 30.2200 29.8600 % AOAC: 990.03, AOCS: Ba4e-93 | 3 30.2200 29.8600 % AOAC: 990.03, AOCS: Ba4e-93 Submitted 12/21/2016 |  |  |  |

| Figure 18 |
|-----------|
|-----------|

At the bottom of the page is the Activity Receipts (Figure 19 & 20). These are reports that show what was saved or submitted. We suggest that you save the PDF report for future reference.

| Activity | Receir | ots |
|----------|--------|-----|
|          |        |     |

| Date Created -        | Receipt ÷                      |
|-----------------------|--------------------------------|
| 12/21/2016 6:13:00 AM | 201632-9995-20161221061303.pdf |
| 12/21/2016 6:12:05 AM | 201632-9995-20161221061209.pdf |

Figure 19

| AAFCC                                                                                                    | ) Proficie    | ncy Tes  | sting Pr | ogram [ | Data Entry Receipt          |                      |
|----------------------------------------------------------------------------------------------------|---------------|----------|----------|---------|-----------------------------|----------------------|
| Scheme(s): 2017 AAFCO Monthly A<br>Test Item: #201721 - Dog Food, Dry<br>Lab: #9995 User: Test Account<br>Receipt Generated: 12/21/2016 6:15 | (Due: 2/15/20 |          |          |         |                             |                      |
| Analyte, Method Description                                                                                                    | Method Code   | Result 1 | Result 2 | Units   | Method References           | Status               |
| Protein, Combustion Nitrogen Analyzer                                                                                                    | 002.06        | 30.2200  | 29.8600  | %       | AOAC: 990.03, AOCS: Ba4e-93 | Submitted 12/21/2016 |
| Ash, 2h @ 600°C                                                                                                    | 005.00        | 10.5000  | 10.1000  | %       | AOAC: 942.05, AOCS: Ba5a-49 | Submitted 12/21/2016 |

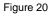

### **Report Tab**

On the last day of the month the reports are issued, you will receive an email indicating that the reports are available. Reports are accessible on the REPORT tab. Left-click on "VIEW REPORTS" in the "Options" column (Figure 21).

| Rounds Reports      | Ship   | ments User Admin Lab Admin<br>User: Test Account Lab #: 9995 | Informat   | tion Log Out |
|---------------------|--------|--------------------------------------------------------------|------------|--------------|
|                     |        | Reports                                                      |            |              |
|                     |        | -                                                            |            |              |
|                     |        | Rounds from 2016                                             |            |              |
|                     |        | Select a different year: 2016 \$ GO                          |            |              |
|                     |        |                                                              |            |              |
| <b>D</b> (-)        | 10.4   | Terek Mana Alama Alama Alama                                 | Due Dete   | 0            |
| Program(s)  2016MCP | ID# ÷  | Test Item Name/Label +                                       | Due Date + | Options ÷    |
| 2016MCP<br>2016MCP  | 201663 | Dog Food<br>Poultry Feed, Medicated                          | 1/10/2017  | VIEW REPORTS |
| 2016MCP             | 201663 | Equine Feed                                                  | 7/10/2016  | VIEW REPORTS |
| 2016MCP<br>2016MCP  | 201662 | Beef Feed                                                    | 4/10/2016  | VIEW REPORTS |
| 2016MCP<br>2016MP   | 201654 |                                                              | 4/10/2016  | VIEW REPORTS |
| 2016MP<br>2016MP    | 201654 | Cat Food<br>Swine Feed, Medicated                            | 1/10/2017  | VIEW REPORTS |
| 2016MP              | 201653 |                                                              | 7/10/2016  |              |
| 2016MP              | 201652 | Lamb Feed, Medicated                                         | 4/10/2016  | VIEW REPORTS |
| 2010111             |        | Cattle Feed                                                  |            |              |
| 2016PFP             | 201644 | Oat Flour                                                    | 1/10/2017  | VIEW REPORTS |
| 2016PFP             | 201643 | Cheese Powder                                                | 10/10/2016 | VIEW REPORTS |
| 2016PFP             | 201642 | Lamb Meal                                                    | 7/10/2016  | VIEW REPORTS |
| 2016PFP             | 201641 | Tomato Pomace                                                | 4/10/2016  | VIEW REPORTS |
| 2016RCSP            | 201632 | Lamb Feed, Medicated                                         | 1/10/2017  | VIEW REPORTS |
| 2016RCSP            | 201631 | Swine Feed, Medicated                                        | 12/10/2016 | VIEW REPORTS |

Figure 21

The screen view will list the reports and report cards (Figure 22). Left-click on each of the report names for a PDF.

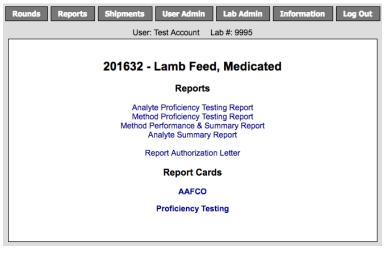

Figure 22

## **Shipments Tab**

The screen view lists the Test Items that have been shipped (Figure 23). Left-click on the "VIEW DETAILS" in the "Details' column to view additional shipping details.

| Date Shipped $\bullet$ | Test Item(s) 🗢 | Qty / Weight 🗢 | Service 🗢 | Tracking Number 🗢 | Details 🗢    |
|------------------------|----------------|----------------|-----------|-------------------|--------------|
| 11/15/2016             | 201664         | 1 — 1 lb       | FedEx     | 777710012200      | View Details |
| 11/10/2016             | 201632         | 1 — 1 LB       | FedEx     | 777674940165      | View Details |
| 10/26/2016             | 201631         | 1 — 1lb        | FedEx     | 777552623590      | View Details |
| 9/26/2016              | 201630         | 1 — 1 LB       | FedEx     | 777309481239      | View Details |
| 8/24/2016              | 201629         | 1 — 1 lb       | FedEx     | 777063229385      | View Details |
| 8/17/2016              | 201663         | 1 — 1 lb       | FedEx     | 777009583410      | View Details |
| 7/18/2016              | 201628,201698  | 2 — 2 lb       | FedEx     | 776774667468      | View Details |
| 6/23/2016              | 201627         | 1 — 1 lb       | FedEx     | 776584693655      | View Details |
| 5/19/2016              | 201662         | 1 — 1 lb       | FedEx     | 783128886259      | View Details |
| 5/12/2016              | 201626         | 1 — 1          | FedEx     | 776321075877      | View Details |
| 4/18/2016              | 201625         | 1 — 1 lb       | FedEx     | 776125142168      | View Details |
| 3/30/2016              | 201624         | 1 — 1 lb       | FedEx     | 775983966419      | View Details |
| 3/2/2016               | 201661         | 1 — 1          | FedEx     | 775765266459      | View Details |
| 2/16/2016              | 201623         | 1 — 1 lb       | FedEx     | 775652387435      | View Details |
| 1/27/2016              | 201622         | 1 — 1 LB       | FedEx     | 775508707028      | View Details |
| 12/23/2015             | 201621         | 1 — 1 lb       | FedEx     | 775280350687      | View Details |

Figure 23

## **User Admin Tab**

The screen view allows the user to update his/her email address and change his/her password (Figure 24).

| L                     | Jser Admin                                |
|-----------------------|-------------------------------------------|
| Cha                   | ange Information                          |
| Email:                | CHANGE                                    |
| Change L              | ogin and/or Password                      |
| Current Password:     | Required when changing login or password  |
| Login:                |                                           |
| New Password:         | Leave blank to keep your current password |
| Confirm New Password: | Leave blank to keep your current password |
| CLEAR                 | CHANGE                                    |

Figure 24

## Lab Admin Tab

The screen view allows the user to update shipping address and recipient information (Figure 25).

|                                        | User Admin Lab Admin Information                   | Log Out |
|----------------------------------------|----------------------------------------------------|---------|
|                                        | est Account Lab #: 9995                            |         |
|                                        | Lab Admin                                          |         |
| Change Shipping A                      | ddress and Recipient Information                   |         |
| Recipient Name:<br>Required            | Name                                               |         |
| Recipient Phone:                       | Phone                                              |         |
| Recipient Email:<br>Required           | Email                                              |         |
| Recipient Company:<br>Required         | Company                                            |         |
| Shipping Address:<br>Required          | Address Line 1<br>Address Line 2<br>Address Line 3 |         |
| Shipping City:<br>Required             | City                                               |         |
| Shipping State/Province:               | State/Province                                     |         |
| Shipping Postal Code:                  | Postal Code                                        |         |
| Shipping Country:<br>Cannot be changed |                                                    |         |
|                                        | CHANGE                                             |         |
|                                        |                                                    |         |

Figure 25

## **Information Tab**

This tab provides the contact information for reaching the Proficiency Testing Program and links to documents and spreadsheets (Figure 26).

| equests for additional test items, miss<br>hould be addressed for immediate ac                                                                                                    |                                                                                         | s, contact/address changes, or complair                                                                                                    | nts         |
|----------------------------------------------------------------------------------------------------|-----------------------------------------------------------------------------------------|----------------------------------------------------------------------------------------------------|-------------|
| Program Manager<br>AAFCO Proficiency Testing Program<br>1800 S. Oak St., Ste 100<br>Champaign, IL 61820                                                                                                    |                                                                                         |                                                                                                    |             |
| Phone: 217-239-3361                                                                                                    |                                                                                         |                                                                                                    |             |
| Fax: 217-398-4119                                                                                                    |                                                                                         |                                                                                                    |             |
|                                                                                                    |                                                                                         |                                                                                                    |             |
| Email: pt@aafco.org<br>nswers to many frequently asked que<br>ttp://www.aafco.org/Laboratory/Profic                                                                                                    |                                                                                         |                                                                                                    |             |
| nswers to many frequently asked que<br>ttp://www.aafco.org/Laboratory/Profic<br>orms, program information, AAFCO n<br>om the AAFCO website (http://www.a                                                                                                    | iency-Testing-I<br>nethod code lis                                                      | Program/FAQ<br>sting and reference documents may be<br>ratory/Proficiency-Testing-Program).                                                                                        |             |
| nswers to many frequently asked que<br>ttp://www.aafco.org/Laboratory/Profic<br>orms, program information, AAFCO n<br>om the AAFCO website (http://www.a<br>Method List                                                                                                    | iency-Testing-I<br>nethod code lis<br>lafco.org/Labo                                    | Program/FAQ<br>sting and reference documents may be<br>ratory/Proficiency-Testing-Program).                                                                                        | ion         |
| nswers to many frequently asked que<br>ttp://www.aafco.org/Laboratory/Profic<br>orms, program information, AAFCO n<br>om the AAFCO website (http://www.a<br>Method List<br>Method Codes - Live List                                                                                               | iency-Testing-I<br>nethod code lis<br>lafco.org/Labo                                    | Program/FAQ<br>sting and reference documents may be<br>ratory/Proficiency-Testing-Program).                                                                                        |             |
| nswers to many frequently asked que<br>ttp://www.aafco.org/Laboratory/Profic<br>orms, program information, AAFCO n<br>om the AAFCO website (http://www.a<br>Method List<br>Method Codes - Alphabetical                                                                                            | iency-Testing-I<br>nethod code lis<br>lafco.org/Labo                                    | Program/FAQ<br>sting and reference documents may be<br>ratory/Proficiency-Testing-Program).                                                                                        | ion         |
| nswers to many frequently asked que<br>ttp://www.aafco.org/Laboratory/Profic<br>orms, program information, AAFCO n<br>om the AAFCO website (http://www.a<br>Method List<br>Method Codes - Live List<br>Method Codes - Alphabetical<br>Method Codes - Numerical                                    | iency-Testing-I<br>nethod code lis<br>iafco.org/Labor<br>Web<br>.XLSX<br>.XLSX          | Program/FAQ<br>sting and reference documents may be<br>ratory/Proficiency-Testing-Program).                                                                                        | ion<br>.PDF |
| nswers to many frequently asked que<br>ttp://www.aafco.org/Laboratory/Profic<br>orms, program information, AAFCO n<br>om the AAFCO website (http://www.a<br>Method List<br>Method Codes - Live List<br>Method Codes - Alphabetical<br>Method Codes - Numerical<br>OLD Method Codes - Alphabetical | iency-Testing-I<br>nethod code lis<br>iafco.org/Labol<br>Web<br>.XLSX<br>.XLSX<br>.XLSX | Program/FAQ<br>sting and reference documents may be<br>ratory/Proficiency-Testing-Program).<br>ISO/IEC 17043:2010 Accreditat<br>Certificate and Scope                              | ion<br>.PDF |
| nswers to many frequently asked que<br>ttp://www.aafco.org/Laboratory/Profic<br>orms, program information, AAFCO n<br>om the AAFCO website (http://www.a<br>Method List<br>Method Codes - Live List<br>Method Codes - Alphabetical<br>Method Codes - Numerical                                    | iency-Testing-I<br>nethod code lis<br>iafco.org/Labor<br>Web<br>.XLSX<br>.XLSX          | Program/FAQ<br>sting and reference documents may be<br>ratory/Proficiency-Testing-Program).<br>ISO/IEC 17043:2010 Accreditat<br>Certificate and Scope<br>Manuals and Other Documen | ion<br>.PDF |

Figure 26